# Inhaltsverzeichnis

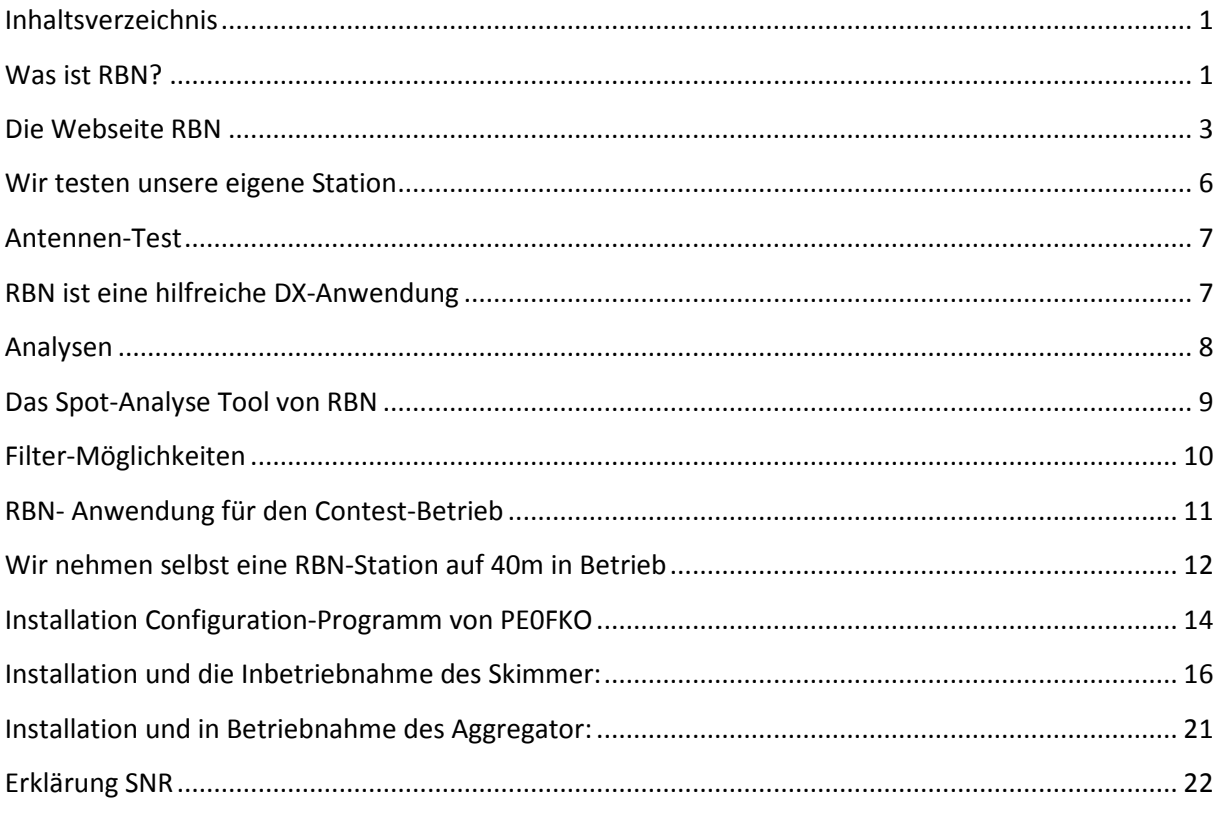

# Was ist RBN?

RBN ist die Abkürzung für "Reverse Beacon Network"

Beacons sind Sendestationen die automatisch CW- Aussendungen machen. So senden z.B. die NCDX-Beacons das Call und die momentane Ausgangsleistung.

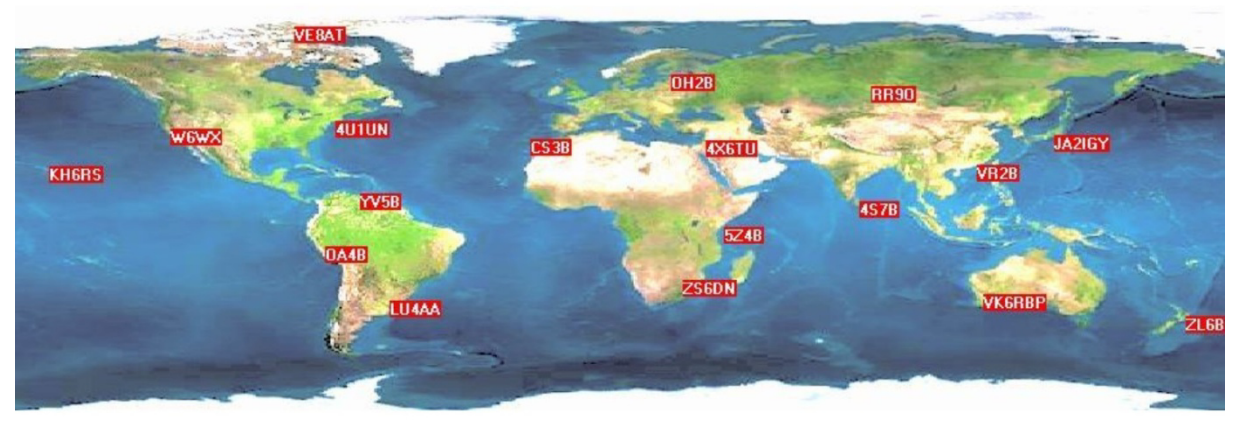

NCDXF/IARU International Beacon Project Introduction

Bild 1, das NCDXF Beacon Netzwerk (Northern California DX Foundation)

Jede Bake sendet,

- einmal pro Band,
- einmal alle drei Minuten,

24 Stunden am Tag.

Eine Aussendung besteht aus dem Rufzeichen der Bake (mit 22WPM) von vier Ein-Sekunden-Strichen, wie folgt;

Das Rufzeichen und der erste Strich werden mit 100 Watt gesendet. Die verbleibenden Striche werden mit 10 Watt, 1 Watt und 100 Milliwatt gesendet.

Am Ende jeder 10 Sekunden-Aussendung der Bake sendet diese auf den nächst höheren Bändern, also beginnend bei 14.100, 18.110, 21.150, 24.930, 28.200.

Beim RBN (Reverse Beacon Network) ist es genau umgekehrt (Reverse = umgekehrt).

Anstatt eine Anzahl Sendestationen einzurichten wird eine Anzahl automatischer CW Empfangs-Stationen eingesetzt, welche die Frequenzbänder empfangen, decodieren und die gehörten Stationen laufend übers Internet melden.

Die automatischen Empfangsstationen heissen RBN Skimmer und bestehen aus einem SDR-Empfänger, einer intelligenten Software, welche aus dem gesamten Spektrum CW-Rufzeichen dekodieren und via Internet an einen Auswertungs-Server senden.

Nun, aber wozu dienen mir das Tool RBN oder die NCDXF-Beacons?

Da gibt es doch die bekannten Cluster, welche DX-Stationen melden, welche ich auch im Internet einsehen und nutzen kann.

Der wesentliche Unterschied liegt darin, dass die klassischen Cluster-DX-Meldungen von den einzelnen OMs und YLs weltweit erzeugt und gemeldet werden. Dabei sind die gemeldeten Empfangsrapporte personenbezogen, also so wie es der Operator an seinem Rx abgelesen hat, was oft nur Schätzungen sind.

Die RBN-Stationen hingegen arbeiten automatisch und geben nebst der Frequenz, Datum, Zeit, Tast-Geschwindigkeit die SNR aus, also das Rausch-Nutzsignal in dB. Das ist also ein absoluter Wert der für diverse Analysen tauglich ist.

## **Die Webseite RBN**

Nun betrachten wir wie folgt einmal dieses DX-Tool RBN

Die Webseite findet man unter folgendem Link:

http://www.reversebeacon.net/

Es folgt die Begrüssungs-Seite:

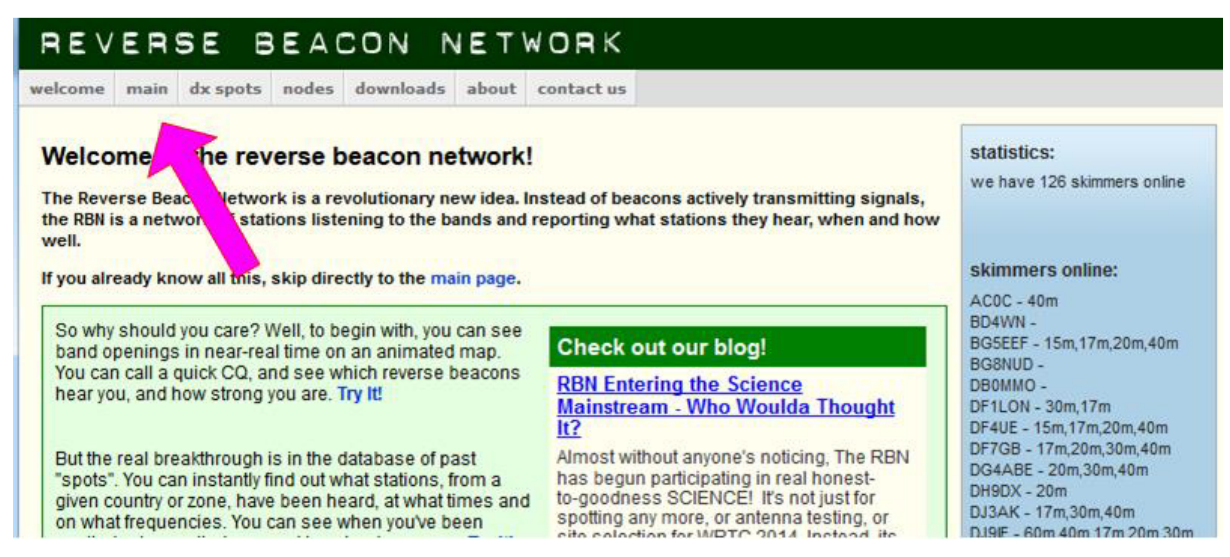

Bild 2, der Begrüssungs-Bildschirm von RBN

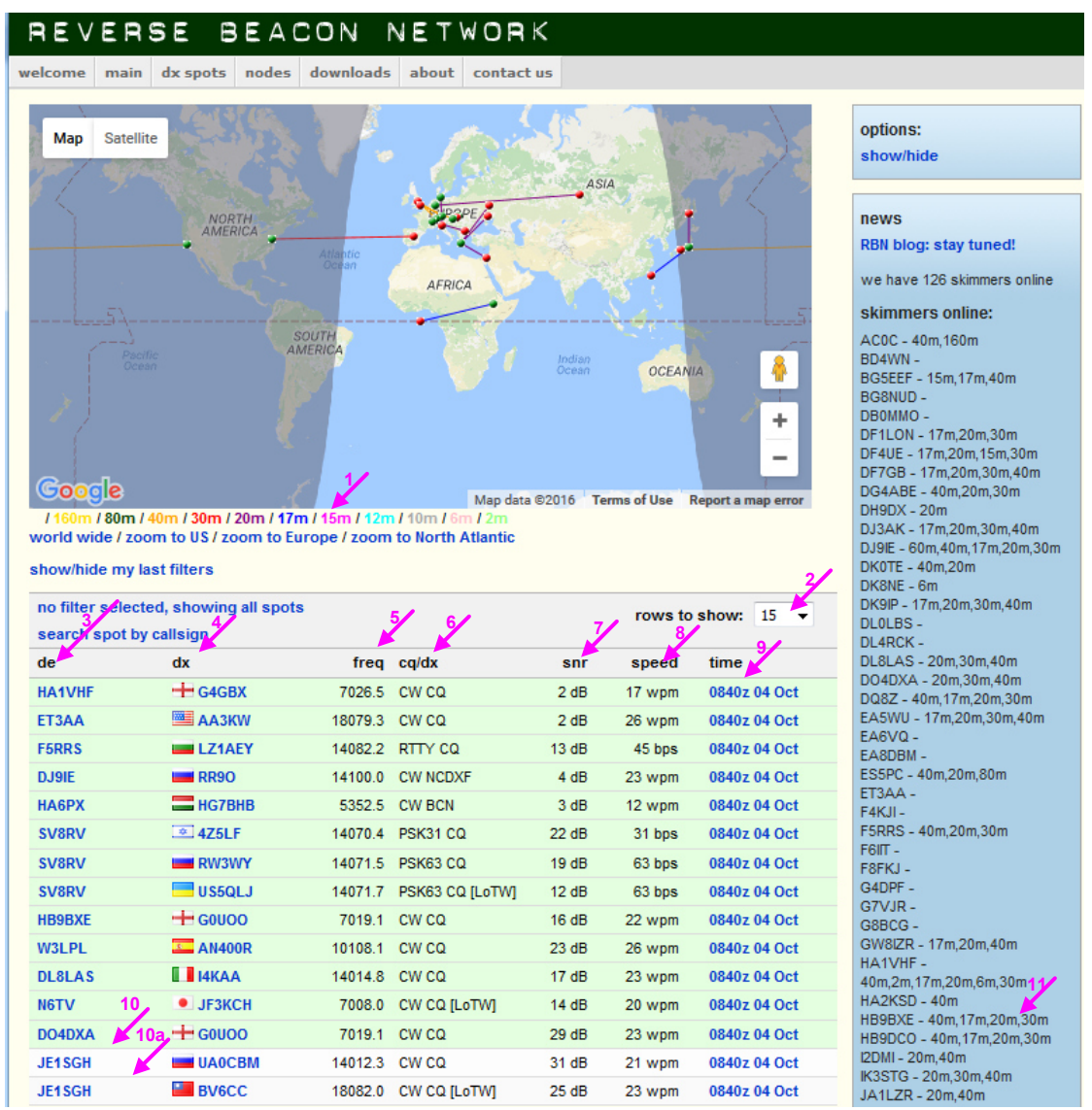

#### Dann schauen wir uns die Seite "main" einmal an:

#### Bild 3, die Seite "main"

Auf der Map sehen wir die aktuell laufenden Verbindungen, auf den jeweiligen Bändern in verschiedenen Farben. Die Seite wird automatisch jede Minute aktualisiert.

Legende:

- 1. Die verschiedenen Bänder in verschiedenen Farben dargestellt
- 2. Hier kann die Anzahl Spots eingestellt werden
- 3. "de" zeigt die aktive RBN-Station welche die DX-Station gehört hat
- 4. "dx" zeigt die CQ- rufende Station
- 5. Zeigt die Frequenz der rufenden CQ-Station
- 6. Zeigt uns die Betriebsart, dass diese CQ ruft und ob die Station LotW nutzt (LotW = Logbook of the world, bei der ARRL).
- 7. Zeigt die SNR in dB, also das Rausch-Nutz-Signal am RX der RBN-Station
- 8. "Speed" = Gebegeschwindigkeit bei CW, oder Baudrate bei Digi-Mode
- 9. Hier sehen wir das genaue Datum und Uhrzeit in UTC
- 10. Die Zeile 10 ist grün hinterlegt, die Zeile 10a ist weiss, grün bedeutet gerade aktualisiert.
- 11. Hier sehen wir alle momentan aktiven RBN-Stationen und auf welchen Bändern man diese gerade hört.

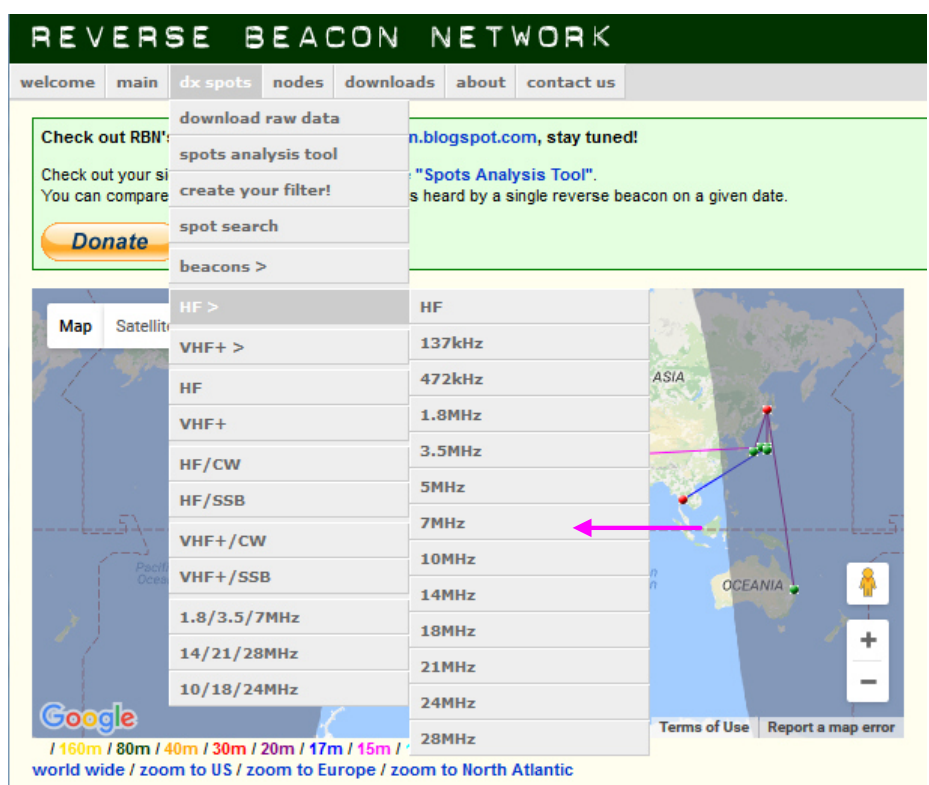

Wir wählen nun ein interessiertantes Band aus

#### Bild 4, Wir wählen nun ein interessiertants Band aus, z.B. 40m

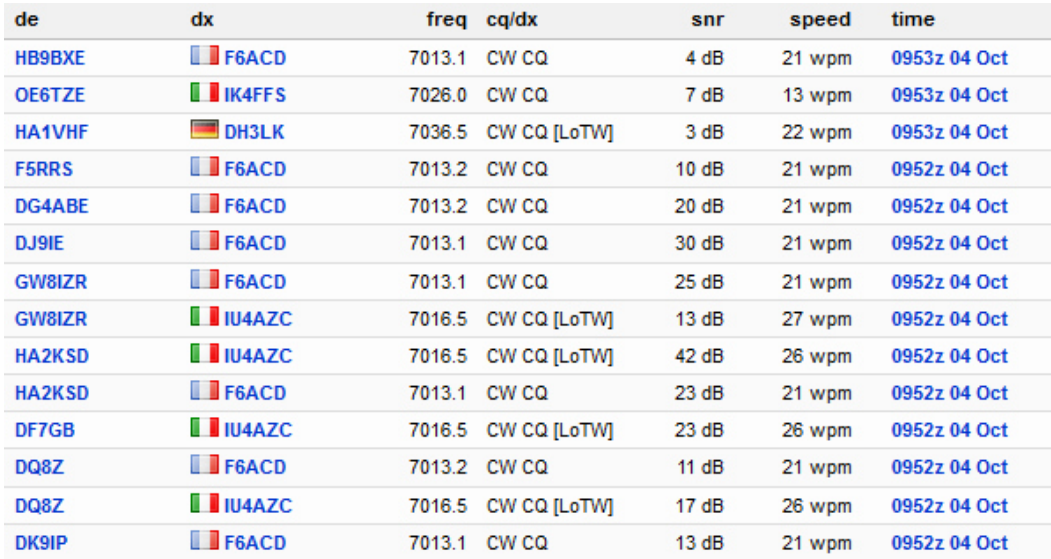

Dx Spots/HF>/ entsprechendes Band anklicken.

Bild 5, nun sehen wir nur noch das ausgewählte 40m-Band

#### **Wir testen unsere eigene Station**

Nun wollen wir unsere eigene Station testen. Dazu wählen wir dx Spots/Spot search, tragen unser Call ein und drücken "search".

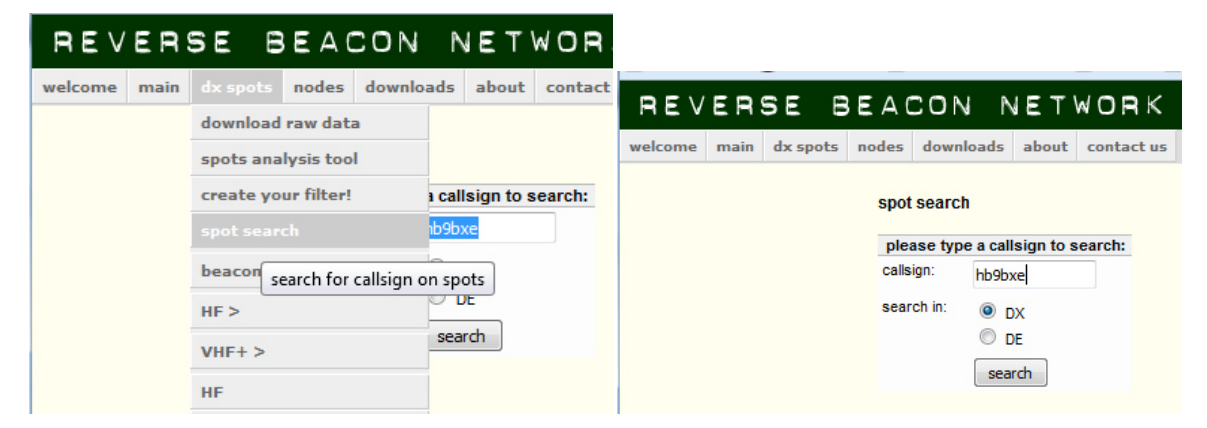

Bild 6, wir schauen nach unserem Call

Dann nehmen wir unsere Station in Betrieb und starten einen oder mehrere der folgenden Aufrufe:

#### <CQ CQ CQ de [*eigenes Call, eigenes Call, eigenes Call]* + k>

Nun kommt aber möglicherweise eine Station auf diesen CQ-Ruf zurück und wenn wir nicht antworten ist das natürlich unanständig.

Die Skimmer hören aber nicht nur auf CQ, sondern auch auf "test". Also rufen wir für Testzwecke folgendermassen:

#### < v v v test de [*eigenes Call, eigenes Call, eigenes Call]* test>

Es versteht sich von selbst, dass man nicht an Contest- Wochenenden mit "Test" ruft, denn alle Conteststationen rufen ja mit dem eigenen Call plus "test". Das würde Verwirrung und Ärger hervorrufen.

Das Tempo wählen wir jeweils zwischen 20 bis 35 WPM. Am besten senden wir dies mit einer elektronischen Taste oder dem Computer. Man kann natürlich dies auch mit einer Hand-Taste geben, aber dann muss das eigen Tastspiel perfekt sein, ansonsten kann der Skimmer dies nicht perfekt decodieren.

Nach ein paar solchen Aufrufen sehen wir bereits, welche RBN Stationen uns gehört haben.

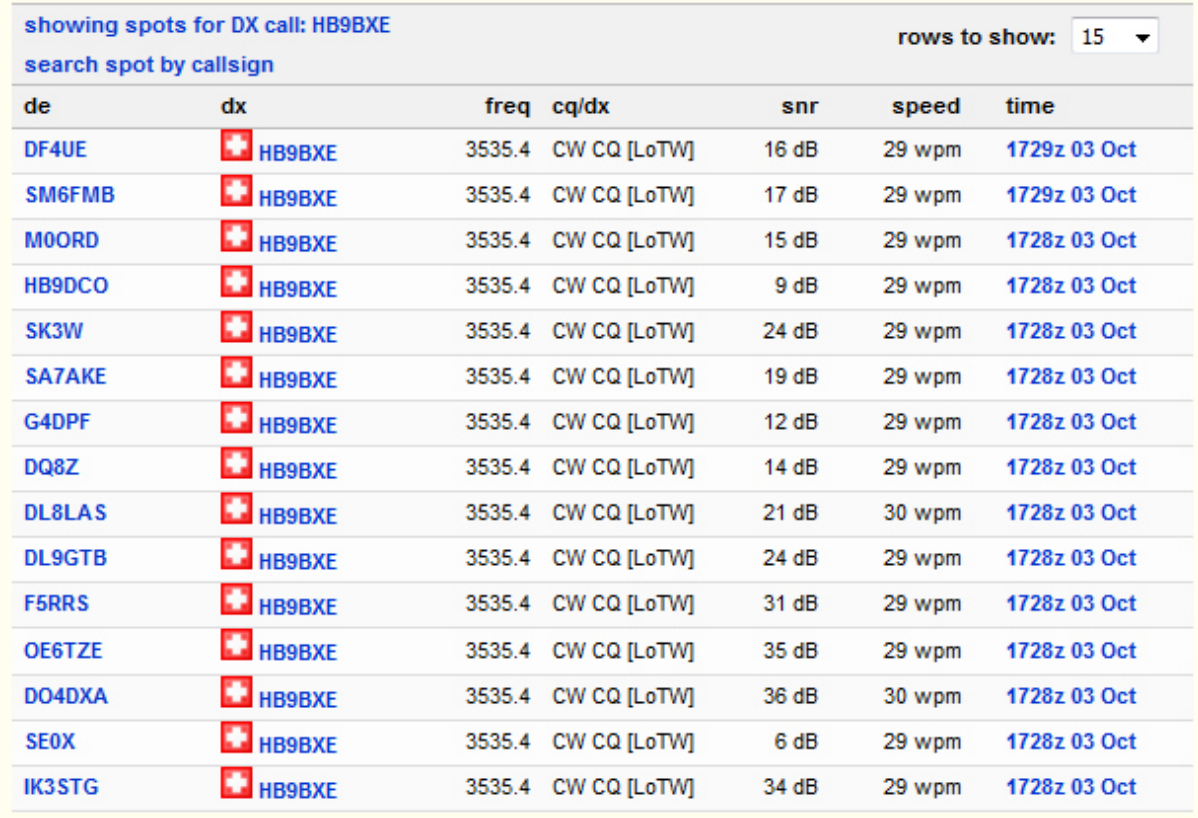

Bild 7, nach ein paar CQ-Rufen und zwei/drei Minuten später sehen wir, wer uns hört

## **Antennen-Test**

Mit diesem RBN-Tool können wir wirklich aussagekräftige Messungen vornehmen. Dabei starten wir mit Antenne 1 und starten auf der zu interessierenden Frequenz ein paar "Test-Rufe" mit einer Geschwindigkeit von 25WPM. Darnach kommt die Antenne 2 zum Einsatz, dabei starten wir wiederum ein paar "Test-Rufe" aber mit einer neuen Geschwindigkeit von 30WPM. Somit können wir die SNR-Resultate eindeutig voneinander unterscheiden und auswerten.

## **RBN ist eine hilfreiche DX-Anwendung**

Mit diesem RBN-Tool können wir auch nach DX-Expeditionen Ausschau halten und ausfindig machen, wann sie QSY machen und CQ rufen. Hier liegt der Vorteil auf der Hand, wir sehen diese Rufzeichen bevor sie im DX-Cluster erscheinen und noch kein Chaos herrscht.

Dazu gibt man einfach das zu suchende Call unter "DX Spot/Spot Search" ein.

**Analysen** 

Feldstärken-Analyse NMD 2016

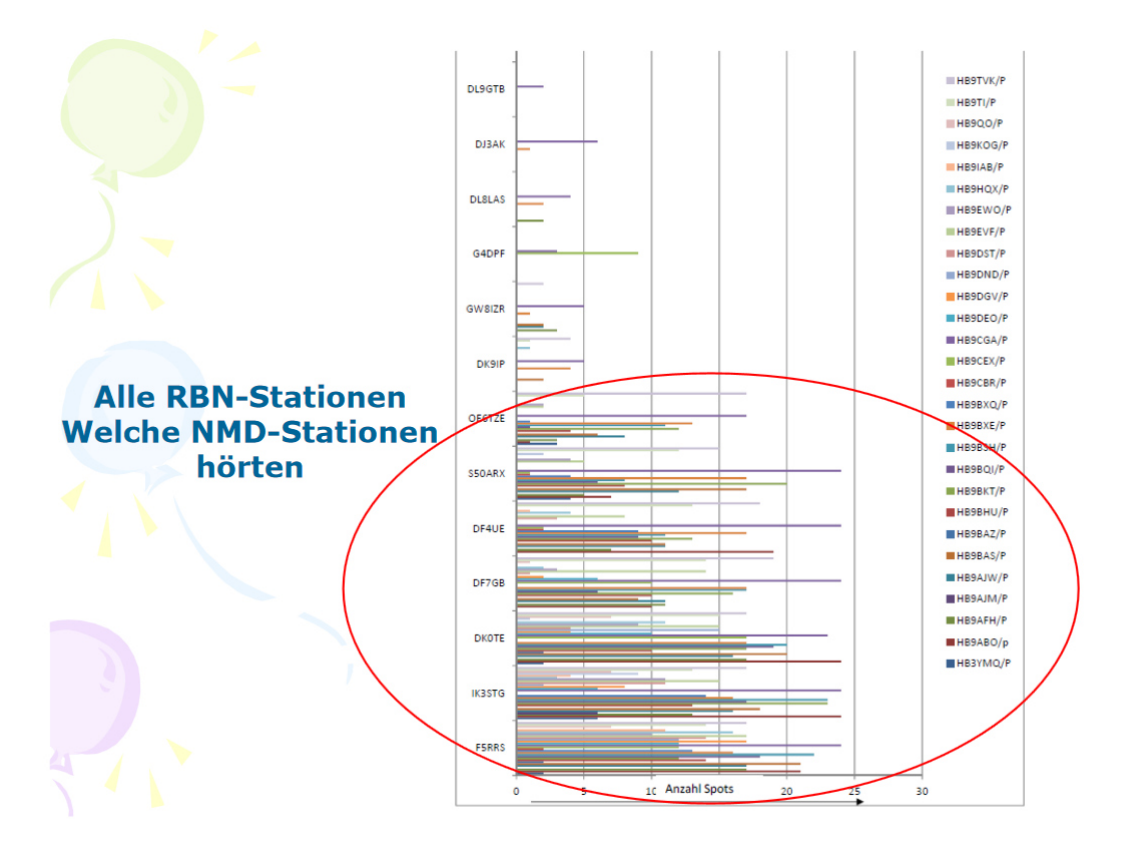

Bild 8, das Bild zeigt ein Vergleich der Feldstärken aller NMD Stationen

Daraus lässt sich auch ablesen, welche Vorzugrichtungen die benutzte Antenne hatte.

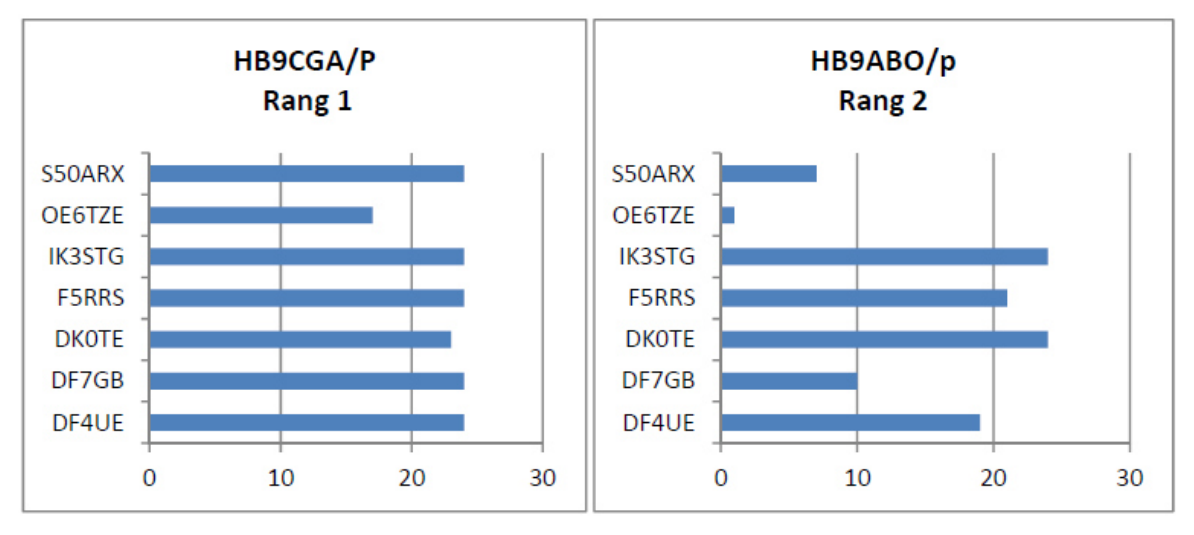

Bild 9, Vergleich Vorzugsrichtung der jeweiligen Antennen der erst- und zweitbesten Station des NMD2016

Im Bild links HB9CGA/P lässt sich herauslesen, dass die benutzte Antenne eine gleichmässige Rundstrahlung aufweist.

Im Bild rechts sehen wir, dass die Antennenabstrahlung von HB9ABO Löcher aufweist. Das tiefe Loch mit Richtung OE6TZE lässt sich nach Aussage von Urs HB9ABO folgendermassen erklären: Das QTH von HB9ABO befand sich im Engadin, in der Nähe von Santa Maria im Val Müstair. Die Richtung Osten, also Richtung OE war durch hohe Berge abgeschirmt.

Mit einer solchen Analyse findet man also heraus, welche Antenne an welchem Ort die besten Bedingungen liefert.

# **Das Spot-Analyse Tool von RBN**

Als Beispiel wollen wir nachträglich eine Analyse zwischen den drei bestklassierten Conteststationen des NMD 2016 machen.

Dieses Analyse-Tool finden wir unter,, dx spots":

- 1. Auf "spots analysis tool" klicken
- 2. Das gewünschte Datum auswählen.
- 3. Einen Skimmer (= reverse Beacon) auswählen (zuerst Kontinent, dann Skimmer-Station anklicken)
- 4. Zuunterst das Rufzeichen der ersten Station eingeben und Klick "Add", dann das Rufzeichen der zweiten Station eingeben und wieder Klick "Add".

Dann erscheint eine Grafik in der folgenden Art:

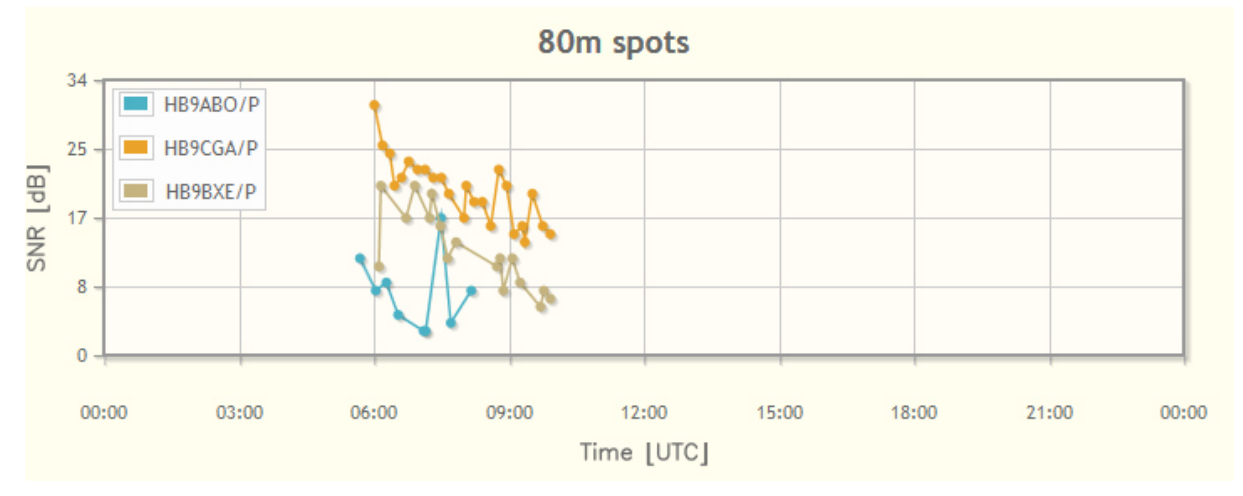

Bild 10, zeigt das Ergebnis der drei best klassierten NMD Stationen (1. Platz HB9CGA/P; 2. Platz HB9ABO/P; 3. Platz HB9BXE/P

Wir erkennen eine eindeutige Plausibilität, dass zum Gewinnen eines Contestes nebst einem guten Operating auch ein lautes (SNR) nötig ist.

# **Filter-Möglichkeiten**

Unter dem Reiter "dx spots/create your filter" öffnet sich folgender Bildschirm

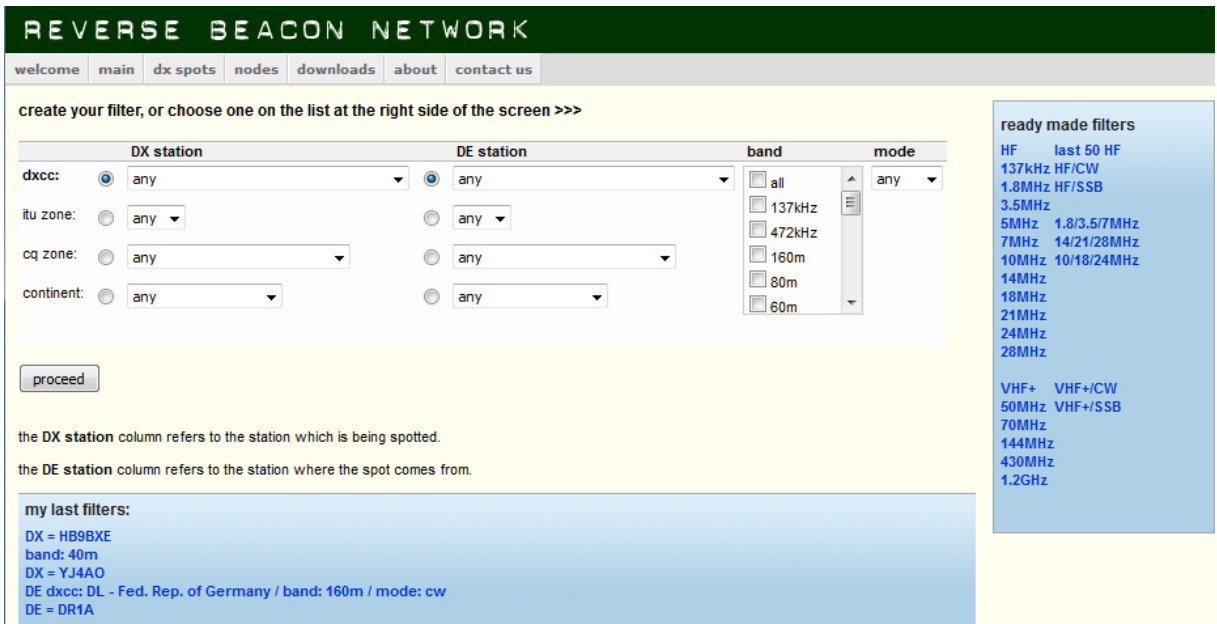

Bild 11, zeigt die Filtermöglichkeiten für detaillierte Ansichten

Damit können wir nahezu alle möglichen Auswertungen erzeugen. Bitte probiert doch einmal verschiedene Filter-Kombinationen aus, eine detaillierte Beschreibung würde hier zu weit führen.

|                                               | × 2016.97 CW Elecraft K3                                                        |                                                  | X 314018.94 CW Elecraft K3                                                | x<br>۰                                                                |
|-----------------------------------------------|---------------------------------------------------------------------------------|--------------------------------------------------|---------------------------------------------------------------------------|-----------------------------------------------------------------------|
| <b>CERES</b>                                  | File Edit View Tools Config Window Help                                         |                                                  | File Edit View Tools Config Window Help                                   | <b>SHOW</b><br>RIT 0.00 XIT CW                                        |
| 7016.97 940x Wate                             | $V$ Srd                                                                         | <b>Royler</b><br>Rev<br>SntNr                    | UY7LA<br>$i$ Srd<br>SntNr<br>Rev<br>$cm$                                  | <b>RCVNR</b>                                                          |
| WO TIX 000 YIF                                | <b>FREME SERVICES</b><br><b>CW</b><br>160                                       |                                                  | 160                                                                       | 4000                                                                  |
|                                               | 80<br>O Run ⊙ S&P 21 3                                                          |                                                  | 80<br>$\bullet$ $\bullet$ O Run $\odot$ S&P $\boxed{29}$ $\uparrow$<br>40 |                                                                       |
|                                               | $\overline{40}$                                                                 | F6 Repeat<br>F5 His Call<br>F4 H99B              | (20)<br>F <sub>2</sub> Exch<br>F4 HB9BX<br>F1 Qr1?<br>F3 Tu               | OFSMSM 84" Nevar &<br>F5 His Call<br>F6 Repeat<br>- AN400A 240" New # |
|                                               | F <sub>3</sub> Tu<br>F <sub>2</sub> Exch<br>F1 Orl?<br>20 <sub>2</sub><br>F9 Nr | F12Wpe<br>F11 Empty<br>F10 Call?                 | F10 Call?<br>F8 Agn?<br>F9 Nr<br>15<br>F7 Empty                           | $4010 -$<br>R7CA 84" I New #<br>F11 Empty<br>F12 Wipe                 |
|                                               | F8 Agn?<br>15<br>F7 Empty<br>Logit                                              | ORZ<br>Spot #<br>Store<br>Mark<br>Edit           | 10<br>Edit<br>Mark<br>Esc. Stop<br>Logit<br>Wipe                          | RA1ALS 38" I New #<br>Store<br>Spot #<br><b>QRZ</b><br>SMOT 12" New # |
|                                               | Wipe<br>10<br>Esc: Stop<br>Hdg 316° LP 136° 947km 588mi                         |                                                  | Hdg 70° LP 251° 1620km 1006mi                                             |                                                                       |
| - EA3FJ 240" New #                            |                                                                                 | Call history UserText appears here when enabled. | Call history UserText appears here when enabled.                          | 4020 - UV7LA 70* x New #                                              |
| <b>RAGAAW 84"</b> x New #<br>2009年 316° New # |                                                                                 |                                                  | 2'044 .:: UR: EU/UKRAINE, Zn 16                                           | - EI7JK 306" New #<br>65/14<br>$2'044$ :                              |
|                                               | G: EU/ENGLAND, Zn 14                                                            | 65/14                                            |                                                                           |                                                                       |
|                                               | Check Log/Master/Telnet/Call history/Reverse lookup                             |                                                  |                                                                           | ×                                                                     |
|                                               |                                                                                 | UVILA UY7L<br>UY7LL<br>U <sub>U</sub> 7LA        |                                                                           | 14030<br>×                                                            |
|                                               |                                                                                 |                                                  |                                                                           |                                                                       |
|                                               |                                                                                 |                                                  |                                                                           |                                                                       |
| DJSSW15" New #                                |                                                                                 |                                                  |                                                                           | $14040 -$                                                             |
|                                               |                                                                                 |                                                  |                                                                           |                                                                       |
|                                               |                                                                                 |                                                  |                                                                           |                                                                       |
| 7030-                                         |                                                                                 |                                                  |                                                                           | 14050-                                                                |
|                                               |                                                                                 |                                                  |                                                                           |                                                                       |
|                                               |                                                                                 |                                                  |                                                                           |                                                                       |
|                                               | 53 04.10.2016 14:51:042 Croation CW Contest - N1mm neu.s3db                     |                                                  |                                                                           | $ \Box$ $\times$<br>14060-                                            |
| CW                                            | DD-MM HH:MM<br>$\triangle$ Call                                                 | Sent Rcv<br>Freq Snt                             | NR Pfx<br>M1 Pts                                                          | $\sim$ $\sim$                                                         |
|                                               | $03 - 1017:19$<br><b>OK1ITK</b>                                                 | 3550.85 599                                      | 28 OK<br>59 599                                                           |                                                                       |
| - OH4JOU 25" IX New #                         | 03-10 17:20<br><b>OM3BA</b>                                                     | 3550.85 599                                      | $\overline{a}$<br>31 OM<br>60 599                                         |                                                                       |
|                                               | $03 - 10$ $17:22$<br>OK1SKJ                                                     | 3550.85 599                                      | 61 599<br>49 OK<br>$\overline{2}$                                         | $14070 -$                                                             |
|                                               | $03 - 10$ $17:22$<br>OK1JVS                                                     | 3550.85 599                                      | 62 599<br>30 OK                                                           |                                                                       |
|                                               | $03 - 10$ 17:23<br><b>PABDBS</b>                                                | 3550.85 599                                      | $\sqrt{2}$<br>63 599<br>43 PA                                             |                                                                       |
|                                               | $03 - 10$ $17:25$<br>OM8 FF<br>$03 - 10$ 17:29                                  | 3543.96 599                                      | 64 599<br>44 OM<br>$\overline{2}$                                         | $14080 -$                                                             |
|                                               | <b>OM3PA</b>                                                                    | 3535.37 599                                      | 65 599<br>78 OM                                                           |                                                                       |
|                                               |                                                                                 |                                                  |                                                                           |                                                                       |
|                                               |                                                                                 |                                                  |                                                                           | 14090-                                                                |
| 7060-                                         |                                                                                 |                                                  |                                                                           |                                                                       |
|                                               |                                                                                 |                                                  |                                                                           |                                                                       |
|                                               | $\epsilon$ . The set of $\epsilon$                                              |                                                  |                                                                           |                                                                       |

**RBN-Anwendung für den Contest-Betrieb** 

Bild 12, Bildschirm des Contestlog N1MM (2R SO) mit Spots von RBN

Die meisten elektronischen Logs verfügen über einen DX-Cluster, der auch für RBN-Meldungen nutzbar ist. Somit erhalte ich als Contest-Station automatisch in der linken und rechten Bandmap rufenden CQ-Station angezeigt. Die verschiedenen Farben bedeuten:

*Rot* : schon auf diesem Band gearbeitete Station (Dupe) *Blau* : Station auf einem anderen Band schon gearbeitet, auf dem aktuellen

*Pink* : Neuer Multi auf diesem Band *Türkis* : Neue Station auf diesem Band, kein Multi *Schwarz* : Dupe, schon gearbeitet **Grün** : Neue Zone (wenn Multi, z.B. beim CQWW)

Mit einem Maus-Klick hole ich mir nun dieses Call in das Eingabefenster, die genaue Frequenz wird automatisch vom Tranceiver und PA übernommen.

Eine wunderbare Sache, aber 100% sicher ist die das Rufzeichen nicht, das muss ich als Operator schon noch mit meinen Ohren verifizieren. Die Skimmer nehmen je nach Einstellungen auch ab und zu die Rufzeichen nicht korrekt auf. Auch die Frequenzen können plus/minus 100Hz variieren.

## **Wir nehmen selbst eine RBN-Station auf 40m in Betrieb**

Anforderungen, was man dazu braucht:

- 1. Einen PC Microsoft mit Windows Betriebssystem
- 2. Die Software CW-Skimmer, mit der gleichzeitig alle in einem bestimmten Frequenzbereich vorhandenen CW-Signale analysiert und dekodiert werden können.
- 3. Einen Empfänger je breiter desto besser ich habe meinen FiFi-SDR dafür verwendet. Zur Steuerung des FiFi habe ich das von PE0FKO entwickelte Programm SoftRock V9.0 Konfiguration verwendet.
- 4. Die Software Aggegator, welche von der Seite des RBN heruntergeladen werden kann.

#### **Programme:**

Folgende drei Programme laden wir vorerst von der jeweiligen Webseite herunter:

1. Download von http://www.dxatlas.com/Download.asp<br>Datei Bearbeiten Ansicht Chronik Lesezeichen Extras Hilfe

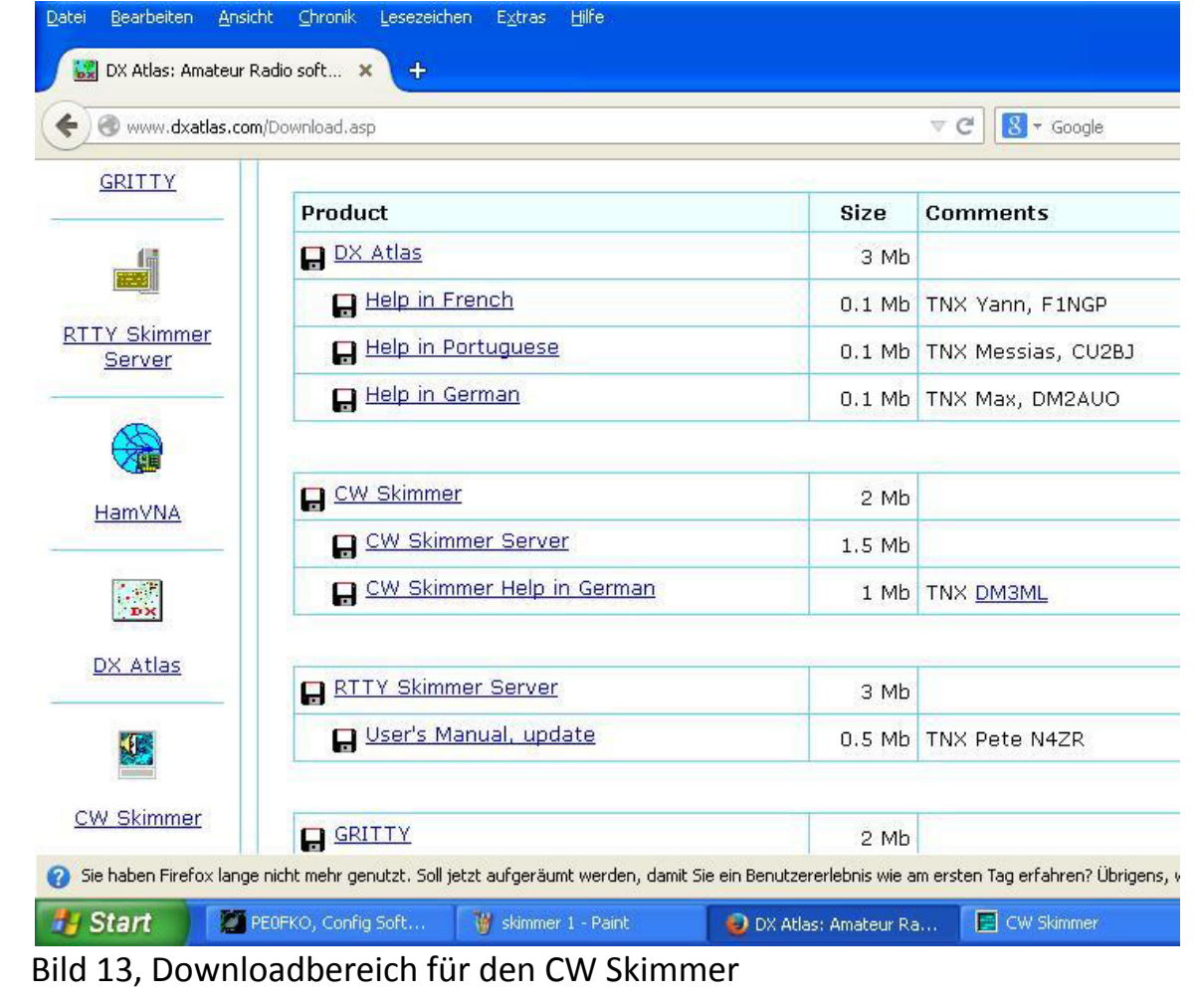

2. Dann die Zip-Datei der Software Aggegator herunterladen und die beiden darin enthaltenen Dateien z.B. in das Programmverzeichnis von CW Skimmer kopieren.

#### http://www.reversebeacon.net

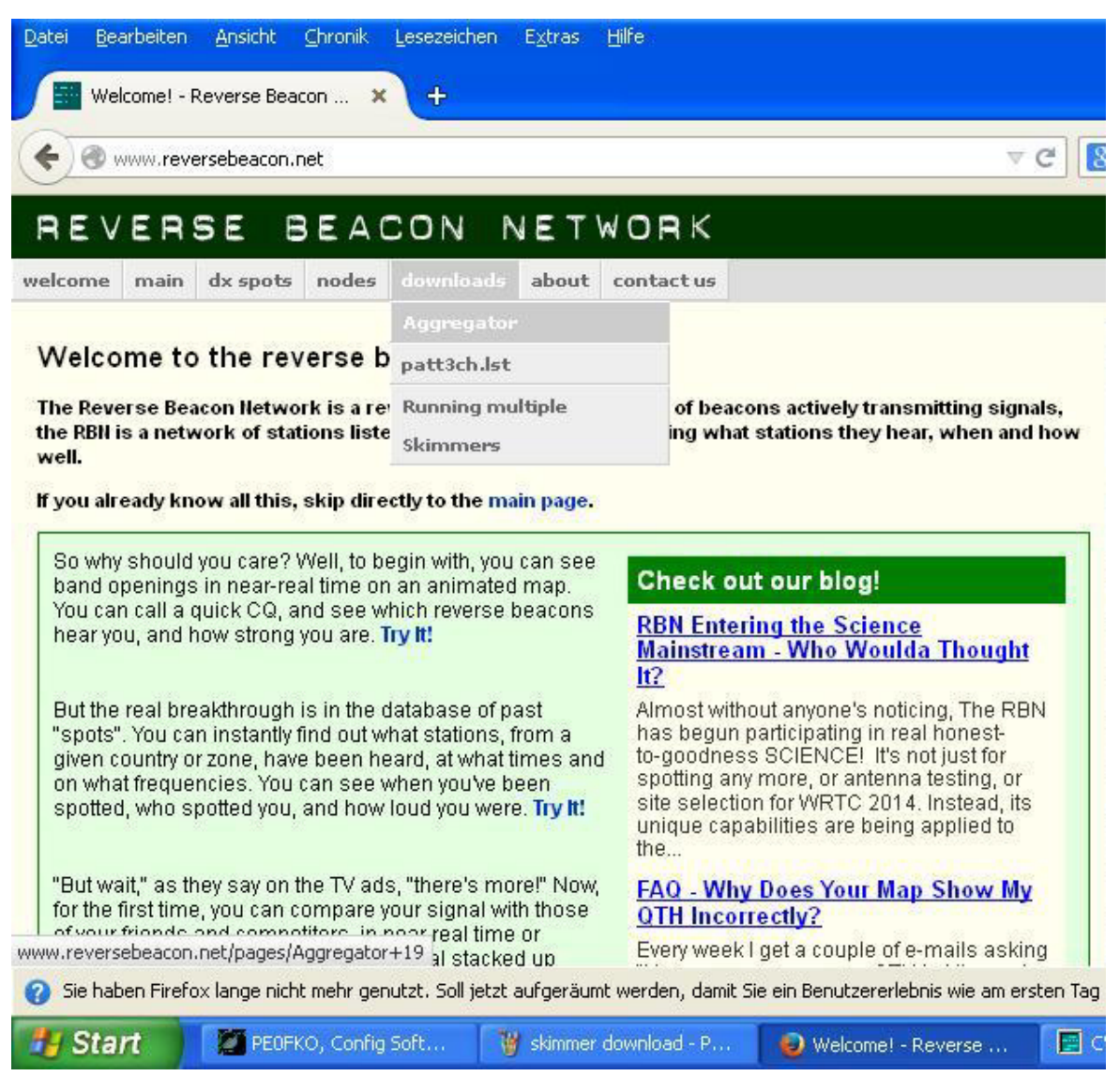

Bild 14; Downloadbereich für den Aggregator

3. Dann CFG-Programm von PE0FKA von der Webseit herunter laden http://www.pe0fko.nl/CFGR/

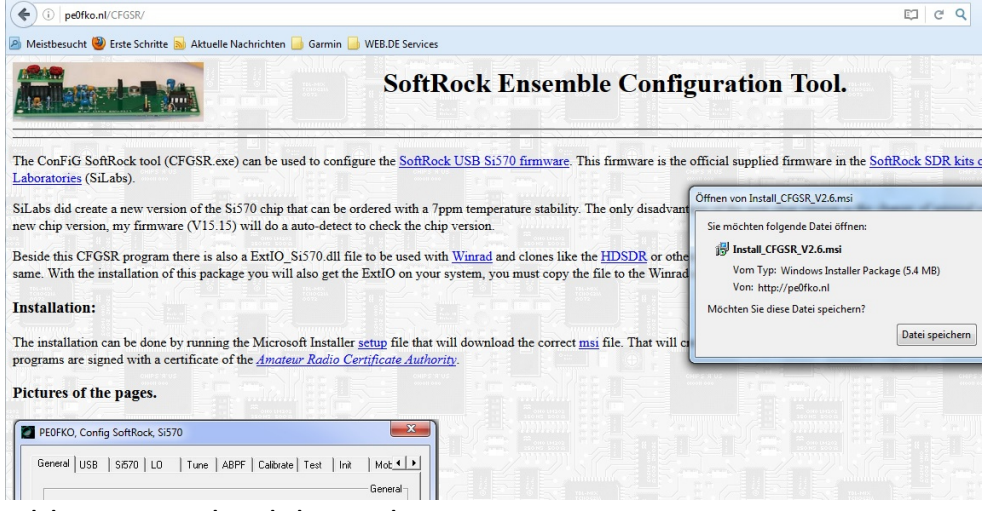

Bild 15, Downloadebereich von PE0FKO

Hier klicken wir den Hyperlink **msi** an, um die Datei herunter zu laden.

## **Installation Configuration-Programm von PE0FKO**

- 1. Wir installieren das Configuration-Tool vom Downloadbereich. Das Programm legt ein Verzeichnis / CFGSR / im Programmdateiverzeichnis an.
- 2. Dann schliessen wir den FiFi an einem USB-Port an. Wichtig ist, dass ihr in Zukunft immer diesen USB-Port wählt, ansonsten der Computer den FiFi möglicherweise nicht mehr erkennt. Der Computer erkennt den FiFi als Soundkarte und installiert den nötigen Treiber. Nachdem der Computer meldet, dass das Device nun in Betrieb genommen werden kann, starten wir das Configuration Tool von PE0FKO.

3. Dann öffnet sich folgender Bildschirm

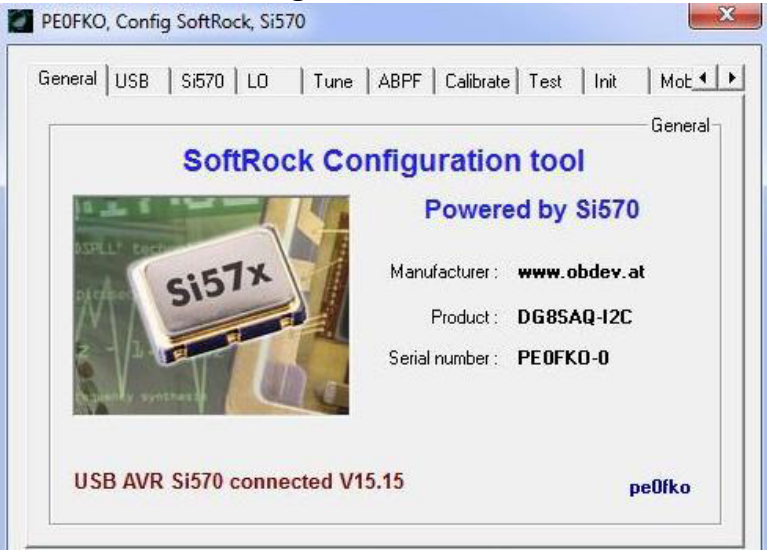

Bild 16, Menü -Bildschirm vom Conifguration Tool CFG

4. Als nächstes wählen wir den Reiter Tune an

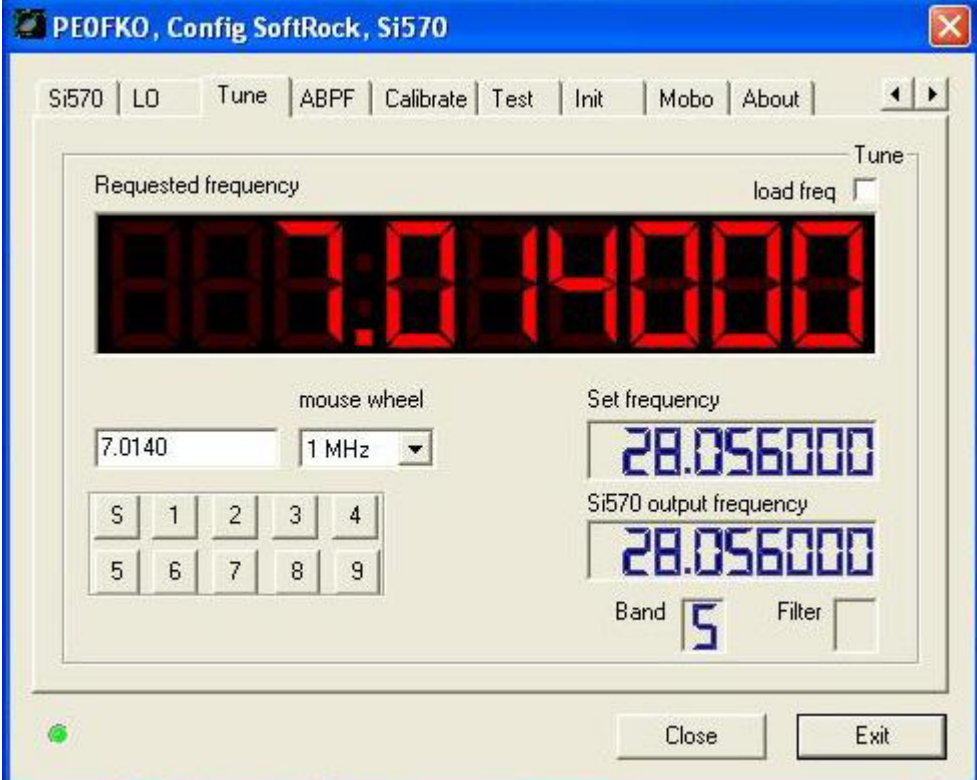

Bild 17, Eingabefeld der gewünschten Frequenz

Bei mir hat sich für das Betreiben des RBN auf 40m die Frequenz von 7.014 MHz ergeben. Die genau einzugebende Frequenz weicht bei jedem SDR-Empfänger etwas ab und muss ausprobiert werden. Wir sehen den grünen Punkt, das bedeutet dass alles in Ordnung ist und das CFG-Programm mit dem Si570 im FiFi kommuniziert. Weitere Details zum Programm findet ihr auf der Webseite von PE0FKO

Für die nächsten Schritte wir lassen dass Programm am besten weiterhin laufen.

# **Installation und die Inbetriebnahme des Skimmers:**

- 1. Wir starten die Installations-Routine wie üblich aus dem Download-Bereich.
- 2. Darnach starten wir das Programm Skimmer

Wir sehen dann folgenden Bildschirm:

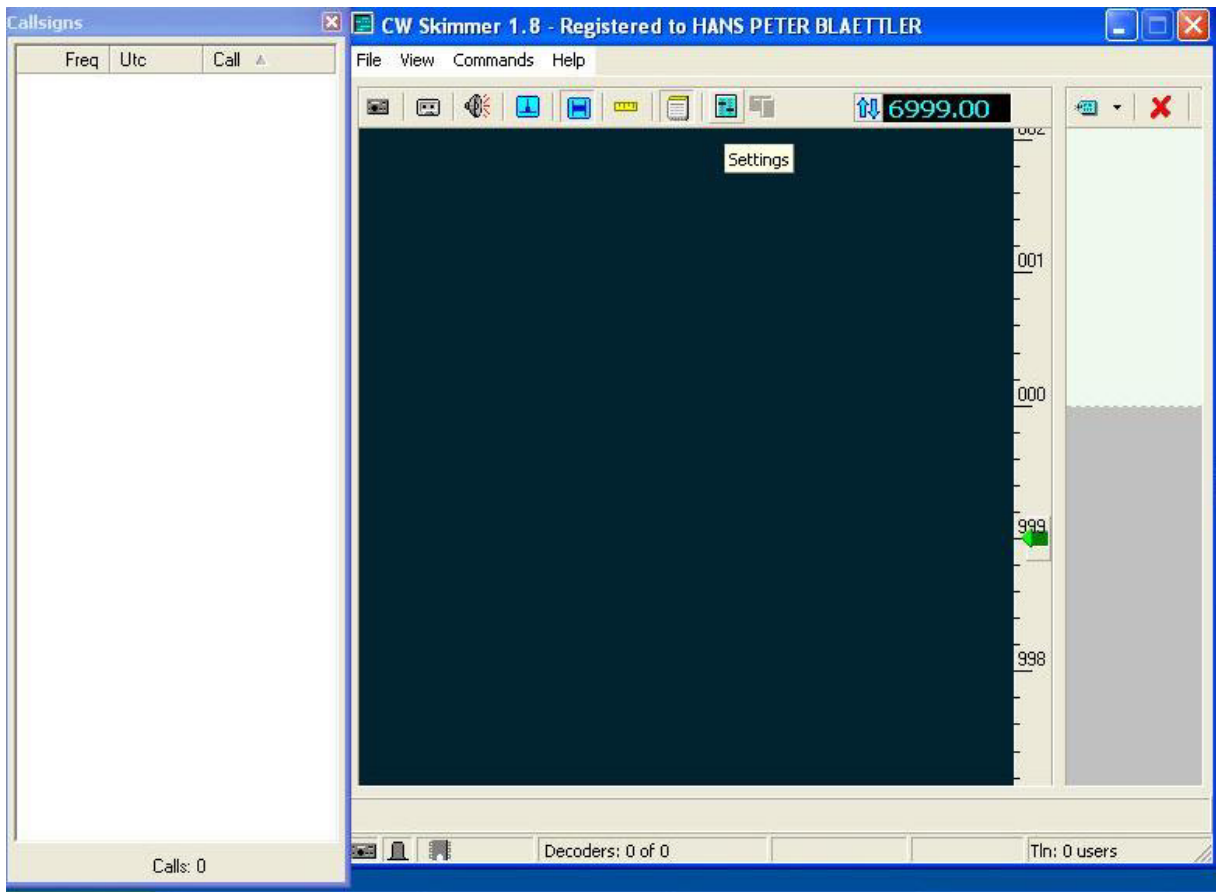

Bild 18, Skimmer neu gestartet

Vor dem ersten Start müssen aber noch folgende Einstellungen vorgenommen werden. Dazu klicken wir das grüne Icon **Settings** an

3. Dann öffnet sich folgender Bildschirm Settings

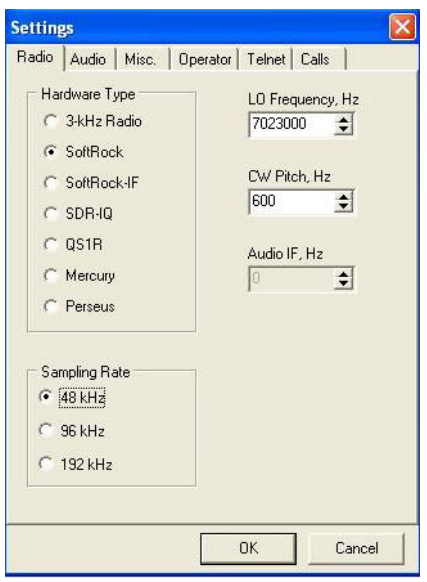

Bild 19, Radio-Einstellungen für den Skimmer

Hier sind die Einstellungen zum Radio vorzunehmen. Ihr könnt die Einstellungen genau so übernehmen. Die LO-Frequenz 702300Hz ist wiederum abhängig von eurem FiFi und muss nach der Inbetriebnahme auf die genaue Frequenzausgabe justiert werden. Die Frequenz-Justierung kann hier, aber auch im CFG-Programm vorgenommen werden.

4. Danach nehmen wir uns die Einstellungen im Setting Audio vor:

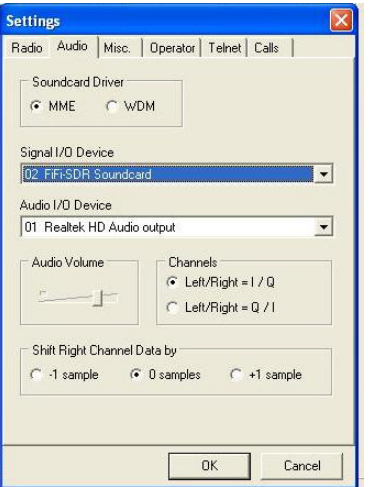

Bild 20, Audio-Einstellungen für den Skimmer

Auch hier könnt ihr am besten alle Einstellungen für euch übernehmen. Je nach Computer sind andere Audio Devices wählbar.

5. Danach nehmen wir uns die Einstellungen im Setting Misc. vor

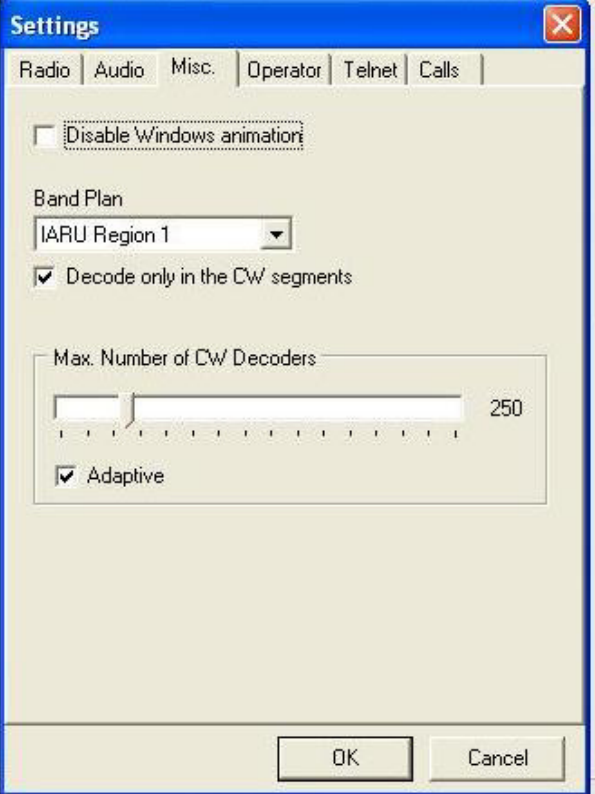

Bild 21, Misc Einstellungen für den Skimmer

Auch hier könnt ihr am besten alle Einstellungen für euch übernehmen.

6. Darnach nehmen wir uns die Einstellungen im Setting Operator vor

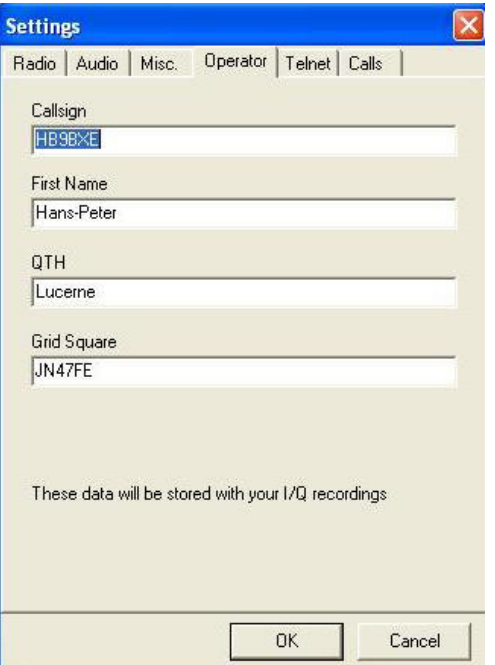

Bild 22, Operator-Einstellungen für den Skimmer

Hier gebt ihr euer Call und eure Koordinaten ein

7. Danach nehmen wir uns die Einstellungen im Setting Telnet vor

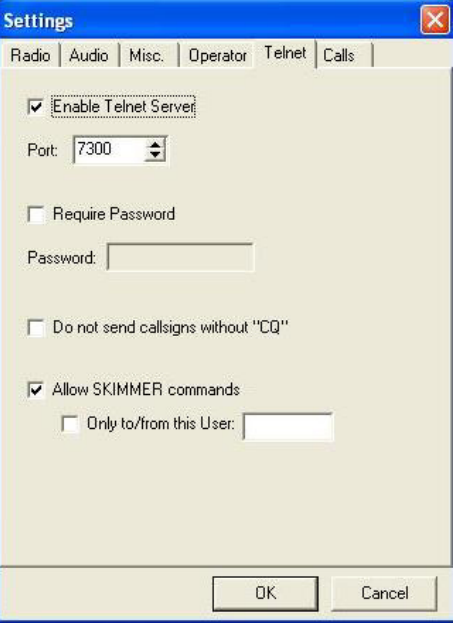

Bild 23, Telnet-Einstellungen für den Skimmer

Auch hier könnt ihr am besten alle Einstellungen für euch übernehmen.

8. Zum Schluss nehmen wir uns die Einstellungen im Setting Calls vor

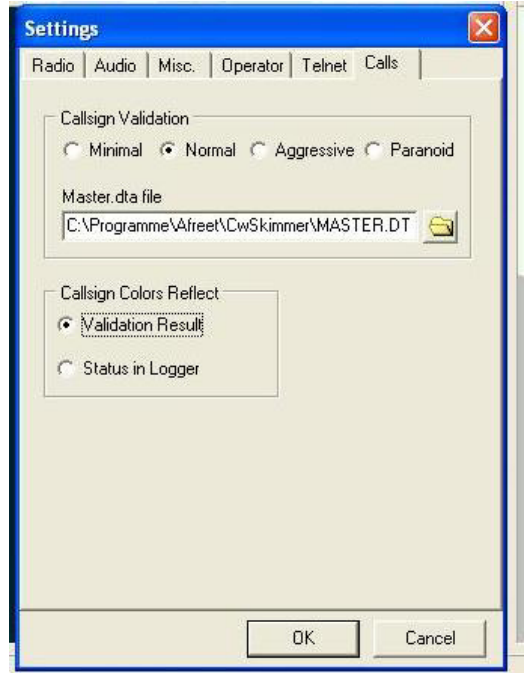

Bild 24, Calls-Einstellungen für den Skimmer

Auch hier könnt ihr am besten alle Einstellungen für euch übernehmen.

#### 9. Dann Starten wir das Programm Skimmer

| Callsigns |           |                  | <sup>[8]</sup> El CW Skimmer 1.8 - Registered to HANS PETER BLAETTLER |                                              |
|-----------|-----------|------------------|-----------------------------------------------------------------------|----------------------------------------------|
| Freq      | Utc       | Call at          | File View Commands Help                                               |                                              |
| 7024.0    | 08:07:09  | 9A3SM            |                                                                       |                                              |
| 7031.1    | 08:06:36  | DL4BBH           | ⊕<br><b>観7023.00</b><br>蘳<br>斯<br>愿<br>國                              | $\sim$ X<br>圖                                |
| 7023.0    | 08:07:03  | <b>DL66VFDB?</b> | UZU                                                                   | $\bullet$ - DM2BRF 59                        |
| 7010.0    | 08:06:46  | <b>DL7RKK</b>    |                                                                       |                                              |
| 7013.0    | 08:05:55  | F5JVP            |                                                                       |                                              |
| 7020.5    | 08:06:34  | F5UEM            |                                                                       |                                              |
| 7029.0    | 08:06:17  | IZ6TGS           | 025                                                                   |                                              |
| 7004.5    | 08:05:57  | <b>OE5MSM</b>    |                                                                       | - IK&JOV ITSU                                |
| 7029.0    | 08:06:11  | OK1MRZ           |                                                                       |                                              |
| 7003.9    | 08:06:28  | OK2PDY           |                                                                       |                                              |
| 7020.6    | 08:07:00  | ON4CLF           |                                                                       |                                              |
| 7033.2    | 08:06:22  | <b>PA0IHD</b>    | 024                                                                   | $-9A35M599$                                  |
| 7008.0    | 08:05:56  | PA7RA            |                                                                       |                                              |
|           |           |                  | 099<br>022                                                            | <b>CQ DL66V</b><br>DE6AJD ING<br>E6AJD IN3IY |
|           |           |                  |                                                                       |                                              |
|           |           |                  | 国且品<br>53% Decoders: 58 of 58                                         | TIn: 0 users                                 |
|           | Calls: 13 |                  |                                                                       |                                              |

Bild 24, Skimmer gestartet

Nach kurzer Zeit erscheinen die ersten Calls und der Bildschirm des Skimmers füllt sich (hoffentlich).

Eine deutsche Beschreibung zum Skimmer findet ihr unter folgendem Link: http://www.funkraum.net/DtHilfen/html/DtHilfen.html

#### 10. Frequenz prüfen

Als letzten Schritt müssen wir die Frequenzen der aufgefangenen Spots überprüfen und allenfalls im CFG-Programm, aber auch hier im Skimmer-Stup Radio vornehmen. Es ist hilfreich, wenn man die eigenen Spots mit denjenigen Spots auf der RBN-Seite vergleicht. Wenn die Frequenzen stimmen, können wir den Aggregator wie folgt in Betrieb nehmen und unsere Spots an den Server senden.

# **Installation und in Betriebnahme des Aggregators:**

- 1. Wir starten die Installations-Routine wie üblich aus dem Download-Bereich.
- 2. Darnach starten Wir das Programm Aggregator

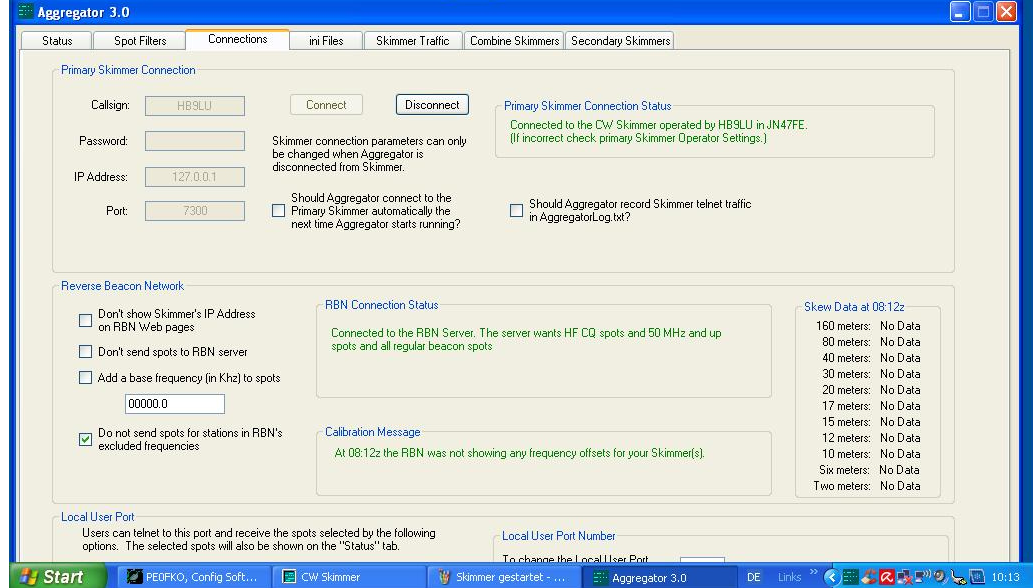

Bild 24, Aggregator gestartet

Unter dem Menu \*Connection\* tragen wir unser Call Sign ein. Danach klicken wir den Button Connect an, also wir connecten den RBN Server. Wir können dann beobachten, dass der RBN Server uns akzeptiert und verschiedene Texte in diesem Bildschirm wechseln auf grün. Damit unser Aggregator nun Spots an den RBN Server senden kann, muss selbstverständlich unser Skimmer laufen, so auch das CFG Programm.

#### 3. Dann wechseln wir in das Menu "Skimmer Traffic"

| Aggregator 3.0                                                                                                    |              |                                                |                                                                                                    |                                                                                                    |                                                                                         |    |                                                                                         |                                                                                                    |                                             |                                           |                               | L.    |
|----------------------------------------------------------------------------------------------------|--------------|------------------------------------------------|----------------------------------------------------------------------------------------------------|----------------------------------------------------------------------------------------------------|-----------------------------------------------------------------------------------------|----|-----------------------------------------------------------------------------------------|----------------------------------------------------------------------------------------------------|---------------------------------------------|-------------------------------------------|-------------------------------|-------|
| Status                                                                                                    | Spot Filters |                                                | Connections                                                                                                    | ini Files                                                                                                    | Skimmer Traffic                                                                         |    |                                                                                         | Combine Skimmers Secondary Skimmers                                                                                                    |                                             |                                           |                               |       |
|                                                                                                    |              |                                                | This box shows all telnet traffic from your Skimmers.<br>The leading digit is the Skimmer number that sent the spot.<br>(0 is the primary Skimmer, 1-8 are secondary Skimmers.) | Spots with a plus sign right of the time are sent to the RBN sever.                                                                                                    |                                                                                         |    | Spots with a minus sign are not sent to the server.                                     | The text right of the time shows the results of Aggregators parsing of each spot.<br>For example, CQ means Aggregator thinks the spot is for a station calling CQ.<br>NCQ means Aggregator thinks the station is not calling CQ.                                                                                                    |                                             | Freeze this display.<br>Copy to Cliproard |                               |       |
| OPlease enter your callsign:<br>OSETT: vlNormal 7000.0-7035.0<br>OPlease enter your callsign:                                                                                                    |              |                                                |                                                                                                    | OWelcome to the CW Skimmer Telnet cluster port!<br>OCW Skimmer 1.8 is operated by Hans-Peter, HB9BXE in Lucerne (JN47FE)<br>OHB9LU de SKIMMER 2016-10-05 08:11Z CwSkimmer ><br>OHB9LU de SKIMMER 2016-10-05 08:11Z CwSkimmer ><br>OWelcome to the CW Skimmer Telnet cluster port!<br>OCW Skimmer 1.8 is operated by Hans-Peter, HB9LU in Lucerne (JN47FE) |                                                                                         |    |                                                                                         |                                                                                                    |                                             |                                           |                               |       |
| OSETT: vlNormal 7000.0-7035.0<br>$ODX$ de $HBJLU-F$ :<br>ODX de HB9LU-#:<br>ODX de HB9LU-#:<br>$ODX$ de HB9LU-#:<br>$ODX$ de $HBJLU-F$ :<br>ODX de HB9LU-#:<br>ODX de HB9LU-#:<br>OSETT: v1Normal 7000.0-7035.0 |              | 7004.5<br>7035.0<br>7024.0<br>7029.0<br>7028.3 | <b>HB9EVF</b><br>EA3NN<br>IT9ELD<br>IZ6TGS<br><b>OK1FLK</b><br>7024.0 IT9ELD<br>7029.0 IZ6TGS                                                                                   | OHB9LU de SKIMMER 2016-10-05 08:12Z CwSkimmer ><br>OHB9LU de SKIMMER 2016-10-05 08:12Z CwSkimmer ><br>52 dB<br>23 dB<br>27 dB<br>25 dB<br>32 dB<br>26 dB                                                                                                    | 22 WPM<br>26 WPM CQ<br>32 WPM<br>20 WPM<br>20 WPM<br>DE<br>14 dB 31 WPM<br>21 WPM<br>DE | DE | $0812Z -$<br>$0812Z +$<br>$0814Z -$<br>$0814Z -$<br>$0814Z -$<br>$0814Z -$<br>$0814Z -$ | 7004.5 NCO NVHF NExcl NNotc NBcn NBCall NGd NODb CW<br>7035.0 CQ NVHF NExcl NNotc NBcn NBCall NGd NODb CW<br>7024.0 NCQ NVHF NExcl NNotc NBcn NBCall NGd NODb CW<br>7029.0 NCQ NVHF NExcl NNotc NBcn NBCall NGd NODb CW<br>7028.3 NCO NVHF NExcl NNotc NBcn NBCall NGd NODb CW<br>7024.0 NCO NVHF NExcl NNotc NBcn NBCall NGd NODb CW<br>7029.0 NCQ NVHF NExcl NNotc NBcn NBCall NGd NODb CW |                                             |                                           |                               |       |
| $ODX$ de HB9LU-#:<br>ODX de HB9LU-#:                                                                                                    |              |                                                | 7028.3 OK1FLK<br>7024.0 DM2BRF/P                                                                                                    | OHB9LU de SKIMMER 2016-10-05 08:14Z CwSkimmer ><br>32 dB<br>16dB                                                                                                    | 19 WPM CQ<br>29 WPM DE                                                                  |    | $0814Z +$<br>$0814Z -$                                                                  | 7028.3<br>7024.0 NCO NVHF NExcl NNotc NBcn NBCall NGd NODb CW                                                                                                    | CQ NVHF NExcl NNotc NBcn NBCall NGd NODb CW |                                           |                               |       |
|                                                                                                    |              |                                                |                                                                                                    |                                                                                                    |                                                                                         |    |                                                                                         |                                                                                                    |                                             |                                           |                               |       |
| <b>Start</b>                                                                                                    |              | PEOFKO, Config Soft                            |                                                                                                    | <b>El CW Skimmer</b>                                                                                                    |                                                                                         |    | to aggregator Spot File                                                                 | ger.<br>Aggregator 3.0                                                                                                    | DE.                                         |                                           | Links " < = = = < < E = " 2 } | 10:14 |

Bild 25, Skimmer Traffic, welche Stationen hört mein Server?

I

Allmählich füllt es die Liste mit Calls, welche von unserm Skimmer übernommen werden. Der Aggregator sendet nun alle Calls die + Zeichen aufweisen an den zentralen RBN Server.

Nun wird es auch Zeit, dass ihr eure Spots auf der RBN-Webseite anschauen könnt.

## **Erklärung SNR**

Die Feldstärke wird ja mit den SNR (Signal-Noise Ratio) (Rausch-Nutz-Verhältnis) in dB angegeben.

Nun, welcher Feldstärke am S-Meter entspricht dieser SNR-Wert? Dazu schauen wir folgende Tabelle an:

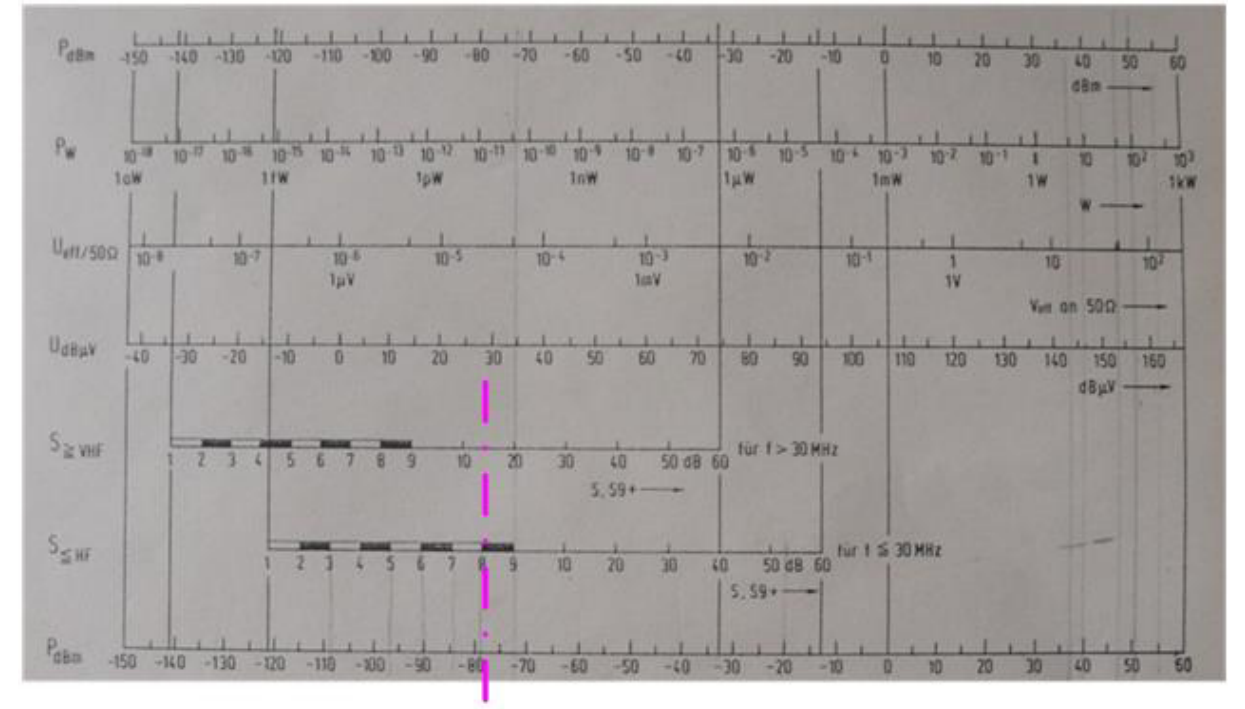

Der Rauschflur liegt bei einem durchschnittlichen KW-Empfänger bei etwa - 125dBm. Dazu kommt noch das Antennenrauschen, also die vielen möglichen Störungen dazu gerechnet. So gehen wir einmal optimal von -120 dBm aus. Beispiel:

**HR9RXF**  $E = EASDNO$ 14008.5 CW CQ [LoTW]  $40dB$ 27 wpm 1418z 07 Oct Hier meldet mein RBN Rx bei EA5DNO einen SNR-Wert von 40dB. Somit addieren wir zu unserm Rauschflur -120dBm die 40dB, -120 + 40 = 80dBm.

Schauen wir in der Tabelle bei" S HF" nach, entspricht das einem S-8 Wert.

#### **Skimmer-Tücken**

Der Skimmer-Decoder dekodiert nur zu 99.9%, man muss also immer noch selbst hinhören und das gespottete Call verifizieren. FiFi ist ja eine sehr preisgünstige Lösung für einen SDR-Empfänger, auch der SoftRock ist geeignet.

Das CW Skimmer-Programm ist kostenpflichtig, aktuell 75 USD. Es gibt jedoch eine kostenfreie 30 Tage-Testversion, welche für eigene Tests mit RBN zu 100% funktioniert.

#### **Skimmer-Server-Tücken**

Aufpassen, dass die Frequenzen der gesendeten Spots genau stimmen, Plus/mins 100Hz muss sein. Ansonsten ärgern sich viele RBN- Anwender. Der Aggregator meldet uns auf der Seite Connections auch solche Differenzen, dies dann in roter Schrift.

Auch die Zeitangaben sollten stimmen, also die Systemzeit des eingesetzten Computers. Am besten installiert man ein Zeit-Synchron-Programm, ich benutze immer das Programm Dimension4. Dies ist unter folgendem Link kostenlos downloadbar:

http://dimension-4.software.informer.com/versions/

## **Computer Anforderung**

Es genügt auch schon ein älterer ausgedienter Computer/Laptop, wenn man die Sample-Raten klein hält, also 48kHz.

Mein hier in diesem Beispiel eingesetzter kleiner Laptop hat folgende Merkmale: Windows XP, CPU 1.66 GHz, Ram 1GB

So, dann wünsche ich euch viel Spass mit dem RBN Experimentieren

vy 73 de hb9bxe hans-peter